### CD SET-UP WIZARD

### SET-UP AND CONFIGURATION PROBLEMS

### TECHNICAL SUPPORT

## **QUICK INSTALLATION GUIDE**

### DWA-121 WIRELESS N 150 MICRO USB ADAPTER

#### **1. If I've lost my CD what can I do?**

The CD contains software drivers and manual which can be obtained from D-Link (see Technical Support below). Windows XP, Vista Windows 7 in most cases will automatically install the correct drivers.

### **2. If I've forgotten my wireless encryption key?**

The wireless encryption key is configured at the Wireless Access Point, Router or DSL Modem Router. If you are unable to obtain your encryption key, the only solution would be to re-configure your Access Point/Router to use a new encryption key. Please contact your Wireless Access Point/Router/DSL Modem Router manufacturer.

#### **3. Why can't I get a wireless connection?**

- Check that your DWA-121 is plugged in properly to the USB port or try to plug the DWA-121 into another USB port if available.

Home Wireless/Broadband 0871 873 3000 (9.00am–06.00pm, Sat 10.00am- $02.00$ pm) Managed, Smart, & Wireless Switches, or Firewalls 0871 873 0909 (09.00am- $05.30$ pm)

- The LED on the DWA-121 should be lit, otherwise there could be a physical fault on the USB port or the driver is not installed properly.
- Ensure that the wireless settings on the DWA-121 match the settings on your Access Point/Router. Please check and confirm your settings for.

Insert the CD into the CD drive of your computer. The set-up wizard should start automatically. Make sure that 21 yet)

**Wireless Network Name (SSID) Wireless Encryption Key Wireless Security Method (E.g. WEP, WPA2)**

Select your language from the list of options and follow the steps within the wizard to complete the set-up of<br>DWA-121

- To check whether a Wireless connection has been made, in the Windows System Tray (bottom right). Red means no valid
- connections have been made. - Check that your Internet is working fine on existing computers. - Ensure that you have followed and completed the software
- installation process, otherwise, please re-install the software. The LED on the DWA-121 should come on after software installation.

### **REMINDER**

**United Kingdom (Mon-Fri)** website: http://www.dlink.co.uk FTP: ftp://ftp. dlink.co.uk

D-Link

(BT 10ppm, other carriers may vary.)

### **Ireland (Mon-Fri)**

Phone rates: €0.05ppm peak, €0.045ppm off peak times

**SET-UP WIZARD CD** The CD contains all of the instructions required to set-up DWA-121

Please remove the label from your device and paste in the section on the last page.

*Note: This label includes the product information, please keep it for future reference.*

English

### **ENGLISH**

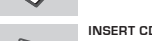

### **SET-UP WIZARD**

### ZUR ERINNERUNG

### SETUP- UND KONFIGURATIONSPROBLEME

### TECHNISCHE UNTERSTÜTZUNG

**SETUP-ASSISTENT-CD** Die CD enthält alle zum Einrichten des DWA-121 erforderlichen Anleitungen.

Ziehen Sie den Aufkleber bitte von Ihrem Gerät ab und kleben Sie ihn in den entsprechenden Abschnitt auf der letzten Seite ein.

*Hinweis: Er enthält wichtige Produktinformationen. Bewahren Sie ihn gut auf, um bei Bedarf auf diese Informationen zurückgreifen zu können.*

English

your internet connection is active. (Do not plug in DWA- All Products 1890 886 899 (09.00am-06.00pm, Sat 10.00am-02.00pm)

### **DEUTSCH**

### SETUP-ASSISTENT-CD

**EINLEGEN DER CD**  Legen Sie die CD in das CD-Laufwerk Ihres Computers. Der Setup-Assistent sollte automatisch starten. Vergewissern Sie sich, dass Ihre Internetverbindung aktiv ist. (Schließen Sie den DWA-121 noch nicht an)

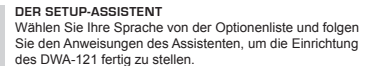

**INSÉREZ LE CD**  Insérez le CD dans le lecteur de CD de l'ordinateur. L'assistant de configuration devrait démarrer automatiquement. Assurez-vous que la connexion Internet est active (ne branchez pas encore le DWA-121).

**1. Was kann ich tun, wenn ich meine CD verloren**

**habe?** Auf der CD sind die Software-Treiber und das Handbuch gespeichert. Diese sind jedoch auch direkt bei D-Link erhältlich (siehe "Technischer Kundendienst"). Unter Windows XP, Vista, Windows 7 werden die entsprechenden Treiber in der Regel automatisch installiert.

**2. Was kann ich tun, wenn ich meinen Verschlüsselungsschlüssel für die drahtlose Verbindung vergessen habe?**

Der Verschlüsselungsschlüssel wird im drahtlosen Access Point, Router oder DSLModem-Router eingestellt. Wenn Sie Ihren Verschlüsselungsschlüssel verloren haben, müssen Sie den Access Point bzw. den Router neu konfigurieren und einen neuen Schlüssel einstellen. Bitte wenden Sie sich dazu an den Hersteller Ihres drahtlosen Access Point, Routers oder DSL-Modem-Routers.

### **3. Warum kann ich keine drahtlose Verbindung aufbauen?**

- Überprüfen Sie, ob der DWA-121 ordnungsgemäß mit dem USB-Anschluss verbunden ist, oder versuchen Sie, wenn möglich, den DWA-121 an einen anderen USB-Anschluss anzuschließen. Vergewissern Sie sich, dass die grüne Verbindungsanzeige leuchtet. Falls nicht, müssen der Treiber oder der USB-Anschluss überprüft

werden. - Überprüfen Sie, ob die Einstellungen für die drahtlose Verbindung am DWA-121 mit den Einstellungen des Access Point bzw. Routers übereinstimmen. Überprüfen Sie folgende Einstellungen: **Netzwerkname (SSID)** 

- **Verschlüsselungsschlüssel für die drahtlose Verbindung Sicherheitsstandard für drahtlose Verbindungen (z. B. WEP, WPA2)** Überprüfen Sie in der Windows-Taskleiste (rechts unten), ob eine drahtlose Verbindung aufgebaut wurde. Wenn das Symbol rot angezeigt wird, wurde keine Verbindung aufgebaut. - Überprüfen Sie, ob das Internet auf anderen Computern funktioniert. - Vergewissern Sie sich, dass die Software korrekt und vollständig
- installiert ist. Installieren Sie die Software bei Bedarf neu. Die Anzeige am DWA-121
- beginnt zu leuchten, sobald die Software korrekt installiert ist.

**Deutschland**: Web: http://www.dlink.de Telefon: +49(0)1805 2787 0,14 € pro Minute Zeiten: Mo. –Fr. 09:00 – 17:30 Uhr

**Österreich**: Web: http://www.dlink.at Telefon: +43(0)820 480084 0,116 € pro Minute Zeiten: Mo. –Fr. 09:00 – 17:30 Uhr

**Schweiz**: Web: http://www.dlink.ch Telefon: +41(0)848 331100 0,08 CHF pro Minute Zeiten: Mo. –Fr. 09:00 – 17:30 Uhr

\* Gebühren aus Mobilnetzen und von anderen Providern können abweichen.

### ASSISTANT DE CONFIGURATION SUR CD

### RAPPEL

### PROBLÈMES D'INSTALLATION ET DE CONFIGURATION

**1. J'ai perdu mon CD, que puis-je faire ?**

Rimuovere l'etichetta dal dispositivo e apporla nella sezione riportata nell'ultima Verwijder het etiket van uw toestel en kleef het in het gedeelte op de laatste pagina.

Le CD contient les pilotes de la carte et son manuel. Vous pouvez les télécharger sur le site D-Link (Voir Support Technique ci-dessous). Windows XP, Vista, Windows 7 installent généralemant de façon automatique les bons drivers.

### **2. J'ai perdu ma clé d'encryption sans fil**

La clé d'encryption sans fil est configurée sur le point d'accès, le routeur ou le modem routeur DSL sans fil. Si vous ne retrouvez pas cette clé d'encryption, l'unique solution est de reconfigurer votre point d'accès ou routeur afin d'en utiliser une nouvelle. Merci de contacter le constructeur de votre point d'accès/routeur/modem routeur DSL.

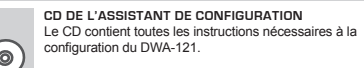

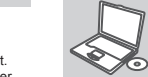

Veuillez retirer l'étiquette de votre périphérique et la coller dans la section prévue à cet effet de la dernière page.

### **PROMEMORIA** software.

*Remarque : Cette étiquette comporte des informations sur le produit ; veuillez la conserver pour vous y reporter ultérieurement.*

English

### **FRANÇAIS**

### **ASSISTANT DE CONFIGURATION**

Sélectionnez la langue dans la liste d'options, puis suivez les étapes de l'assistant pour mener à bien la configuration du DWA-121.

#### **3. Je n'arrive pas à me connecter en sans fil**

- Vérifiez que votre DWA-121 est correctement connecté sur le port USB ou essayez de la connecter sur un autre port USB.
- Vérifiez que la diode verte est bien allumée. Si ce n'est pas le cas vérifiez le port USB ou son pilote.
- Vérifiez que les paramètres sans fil de votre DWA-121 correspondent à ceux de votre point d'accès/routeur. Voici les points à vérifier : **Nom du réseau sans fil (SSID)**

### **Clé d'encryption sans fil**

### WŁÓŻ PŁYTE CD Włóż płytę CD do napędu CD-ROM. Kreator konfiguracji

- **Méthode de sécurité sans fil (E.g. WEP, WPA2)**
- Vérifier qu'une connexion sans fil a été établie, dans la barre de tache de Windows (en bas à droite). Le rouge indique que la connexion sans fil n'a pas été établie.
- Vérifiez que la connexion Internet fonctionne sur les autres ordinateurs. - Assurez vous d'avoir suivi et fini la procédure d'installation logicielle, sinon merci de la relancer. La diode de la DWA-121 ne doit s'allumer qu'après cette opération.

### ASSISTANCE TECHNIQUE

Assistance technique D-Link sur internet :http://www.dlink.fr

Assistance technique D-Link par téléphone : 0820 0803 03

0.12 € TTC/min depuis un poste fixe

Du lundi au vendredi de 9h à 19h (hors jours fériés)

### CD DEL ASISTENTE DE CONFIGURACIÓN

CD obsahuje ovladače a návod, které lze získat od D-Link (viz "Technická podpora " níže). Systémy Windows XP, Vista, Windows 7 nainstalují ve většině případů automaticky správné ovladače.

RECUERDE

### PROBLEMAS DE INSTALACIÓN Y CONFIGURACIÓN

ASISTENCIA TÉCNICA

**CD DEL ASISTENTE DE CONFIGURACIÓN** El CD contiene todas las instrucciones necesarias para instalar el DWA-121

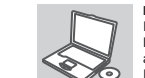

Retire la etiqueta del dispositivo y péguela en la sección de la última página. *Nota: esta etiqueta incluye la información del producto, guardela para* 

*consultarla en el futuro.*

English

### **ESPAÑOL**

Zkontrolujte, zda je DWA-121 připojen správně do USB portu nebo zkuste připojit DWA-121 do jiného volného USB portu. Zkontrolujte, zda svítí zelený indikátor Link. Pokud ne, je třeba zkontrolovat USB port nebo instalaci ovladače. - Ujistěte se, že nastavení bezdrátové sítě na DWA-121 odpovídá nastavení na vašem přístupovém bodu/směrovači. Zkontrolujte shodu těchto nastavení.

**INTRODUCIR EL CD** Inserte el CD-ROM en la unidad de CD del ordenador. El asistente de configuración deberá iniciarse automáticamente. Asegúrese de que su conexión de Internet esté activa. (No enchufe todavía el DWA-121)

Podívejte se na hlavní panel Windows (oznamovací oblast vpravo dole). Červená znamená, že se nepodařilo navázat spojení.

- Zijstěte, zda na ostatních počítačích funguje připojení k Internetu. - Ujistěte se, že jste dokončili proces instalace a postupovali přitom podle
- pokynů. V opačném případě reinstalujte software. Indikátor na DWA-121 by se měl po instalaci softwaru rozsvítit.

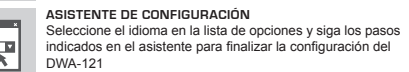

### **1. He perdido el CD**

Vložte CD do jednotky CD-ROM svého počítače. Průvodce nastavením by se měl automaticky spustit. Zkontrolujte, zda je aktivní vaše připojení k Internetu. (DWA-121 zatím ezapojujte.)

El CD contiene controladores y el manual, que pueden obtenerse de D-Link (vea más adelante «Asistencia técnica»). Windows XP, Vista, Windows 7 instalarán automáticamente los controladores correctos en la mayoría de casos.

**Vyberte jazyk z nabízených možností a podle pokynů** průvodce dokončete nastavení produktu DWA-121

### **2. He olvidado mi clave de encriptación inalámbrica**

La clave de encriptación inalámbrica está configurada en el punto de acceso, router o módem router DSL inalámbricos. Si no puede obtener su clave de encriptación, la única solución es volver a configurar su punto de acceso o router y, de este modo, usar una nueva clave de encriptación. Póngase en contacto con el fabricante de su punto de acceso, router o módem router DSL inalámbricos.

#### **3. No consigo una conexión inalámbrica**

- Compruebe que el DWA-121 está conectado correctamente en el puerto USB o pruebe a conectar el DWA-121 en otro puerto USB que esté libre. - Compruebe que el LED de enlace se ha iluminado en verde. Si no es

### **2. Mit tegyek, ha elfelejtettem a vezeték nélküli titkosítási KULCSOMAT?**

así, debe examinar el controlador o el puerto USB.

confirme los parámetros siguientes: **Nombre de red inalámbrica (SSID) Clave de encriptación inalámbrica**

- Asegúrese de que los parámetros inalámbricos del DWA-121 coinciden con los parámetros de su punto de acceso o router. Compruebe y Para comprobar si es ha establecido una conexión inalámbrica, haga clic con el botón de la derecha en la bandeja del sistema de Windows.

**Método de seguridad inalámbrica (p. ej.: WEP, WPA2)**

Si aparece en rojo, es que no se ha establecido ninguna conexión

válida.

- Compruebe que en los otros navegadores no hay ningún problema con

la conexión a internet.

- Asegúrese de que ha seguido y completado todo el proceso de

instalación del software. El LED del DWA-121 debe encenderse tras la

instalación del software.

http://www.dlink.es

Asistencia Técnica Telefónica de D-Link: +34 902 30 45 45 0,067 €/min

De Lunes a Viernes de 9:00 a 19:00

CONFIGURAZIONE GUIDATA SU CD

PROBLEMI DI INSTALLAZIONE E CONFIGURAZIONE

**1. Ho perso il CD. Come devo comportarmi?**

Il CD contiene i driver software e il manuale che possono essere richiesti a D-Link (vedi il paragrafo Supporto tecnico). In molti casi, Windows XP, Vista, Windows 7 installano automaticamente il driver corretto. **2. Ho dimenticato la chiave di cifratura wireless. Come devo**

Sieciowy klucz szyfrowania jest konfigurowany w bezprzewodowym punkcie dostępowym lub routerze bezprzewodowym. Jeśli nie ma możliwości przypomnienia sobie klucza, jedynym rozwiązaniem jest jego zmiana w powyższym urządzeniach. Zajrzyj do podręcznika użytkownika aby dowiedzieć się, w jaki sposób skonfigurować klucz szyfrowania sieci bezprzewodowej.

**comportarmi?**

La chiave di cifratura wireless è configurate sul router, sul modem router DSL o sull' accesso point wireless. Se non si riesce a recuperare la chiave di cifratura wireless è necessario riconfigurare l'access point/ router per utilizzare una nuova chiave di cifratura. Contattare il produttore

dell'access point wireless/router/modem DSL.

**CD DI CONFIGURAZIONE GUIDATA**

dispositivo DWA-121.

*Nota: tale etichetta comprende le informazioni sul prodotto, conservarla per futuri riferimenti.*

**ITALIANO**

English

**INSERIRE IL CD** 

Inserire il CD nell'unità CD del computer. La configurazione guidata verrà avviata automaticamente. Assicurarsi che la connessione Internet sia attiva. Non collegare ancora il

dispositivo DWA-121. **CONFIGURAZIONE GUIDATA** Selezionare la lingua dall'elenco di opzioni e attenersi

configurazione di DWA-121.

**3. Non riesco a instaurare una connessione wireless.** - Verificare che il dispositivo DWA-121 sia correttamente connesso alla porta USB. Se possibile, provare a collegare il dispositivo DWA-121 a

un'altra porta USB disponibile.

- Verificare che il LED Link emetta una luce verde. In caso contrario è

necessario controllare il driver o la porta USB.

- Verificare che le impostazioni wireless del dispositivo DWA-121 corrispondano alle impostazioni dell'access point/router. Controllare e

confermare le impostazioni relative a: **Nome della rete wireless (SSID) Chiave di cifratura wireless**

ai passaggi della procedura guidata per completare la English

**Metodo di sicurezza wireless (per esempio, WEP, WPA2)** Per verificare la connessione wireless, utilizzare la barra delle applicazioni di Windows (in basso a destra). In assenza di una

connessione valida è rossa.

- Verificare che internet funzioni correttamente sui computer disponibili. - Verificare di avere eseguito e completato la procedura d'installazione del software. In caso contrario installare nuovamente il software. Il LED del dispositivo DWA-121 dovrebbe accendersi dopo l'installazione del

### SUPPORTO TECNICO

http://www.dlink.it/support

Supporto Tecnico dal lunedì al venerdì dalle ore 9.00 alle ore 19.00 con orario www.dlink.nl / 0900 501 2007 / €0.15per minuut. continuato

Telefono: 199400057

### CD INSTALLATIEWIZARD

Il CD contiene tutte le istruzioni necessarie per configurare il

**CD INSTALLATIEWIZARD**

Op de cd staan alle instructies die u nodig heeft om DWA-

121 te installeren

21 nog niet aan)

### **NEDERLANDS**

**PLAATS CD** 

Plaats de cd in het cd-rom-station van uw computer. De installatiewizard zou automatisch moeten starten. Controleer of uw internetaansluiting actief is. (Sluit DWA-**INSTALLATIE-WIZARD**

> Selecteer uw taal in de lijst met mogelijkheden en volg de stappen binnen de wizard om de installatie van DWA-121 te

## voltooien INSTALLATIE EN CONFIGURATIEPROBLEMEN

## **1. Wat moet ik doen als ik mijn cd kwijt ben?**

De cd bevat stuurprogramma's en een handleiding. Deze materialen kunt u ook downloaden van de site van D-Link (zie Technische ondersteuning hieronder). In Windows XP, Vista, Windows 7 worden in de meeste gevallen automatisch de juiste stuurprogramma's geïnstalleerd.

### **2. Ik ben de encryptiesleutel voor mijn draadloze netwerk vergeten.**

De encryptiesleutel voor het draadloze netwerk is opgeslagen op het draadloze Access Point, de router of de ADSL-router met modem. Als u niet kunt achterhalen wat de encryptiesleutel is, kunt u het probleem alleen verhelpen door het Access Point of de router te configureren met een nieuwe encryptiesleutel. Neem voor meer informatie contact op met de fabrikant van het draadloze Access Point, de router of de ADSLrouter met modem.

### HERINNERINGSBERICHT

pagina.

### TECHNICAL SUPPORT Technische ondereuning voor klanten in Nederland:

*Opgelet: op dit etiket staat de productinformatie, bewaar dit voor later.*

Technische ondereuning voor klanten in België: www.dlink.be / 070 66 06 40 / €0.175per minuut(spitsuren), €0.0875per

minuut(daluren) Technische ondereuning voor klanten in Luxemburg:

www.dlink.be / +32 70 66 06 40

### KREATOR KONFIGURACJI

### POMOC TECHNICZNA

### PROBLEMY Z KONFIGURACJĄ

**KREATOR KONFIGURACJI - CD-ROM** Płyta CD zawiera instrukcję dotyczącą konfiguracji DWA-121. Proszę usunąć etykietę z urządzenia i wkleić ją w odpowiednim miejscu na ostatniej stronie.

*Uwaga: Etykieta zawiera informacje dotyczące produktu. Należy zachować ją na wypadek potrzeby uzyskania tych informacji w przyszłości.*

English

## **POLSKI**

powinien włączyć się automatycznie. Upewnij się, że jesteś podłączony do internetu. (Nie podłączaj jeszcze DWA-121)

**KREATOR KONFIGURACJI** Z listy wybierz swój język, a następnie postępuj zgodnie z poleceniami kreatora aby skonfigurować DWA-121.

**1. Co zrobić, jeśli zagubieniu uległa płyta CD?** Płyta CD zawiera sterowniki oraz podręcznik użytkownika które mogą być również pobrane z witryny internetowej firmy D-Link. Systemy operacyjne Windows XP, Vista, Windows 7 w większości przypadków zainstalują automatycznie prawidłowe sterowniki.

Telefoniczna pomoc techniczna firmy D-Link: 0 801 022 021 Pomoc techniczna firmy D-Link świadczona przez Internet:

http://www.dlink.eu/support/

### CD S PRŮVODCEM NASTAVENÍM

### PŘIPOMENUTÍ

### PROBLÉMY S INSTALACÍ A KONFIGURACÍ

### TECHNICKÁ PODPORA

### **1. Co mám dělat, když jsem ztratil dodávané CD?**

### **2. Co když jsem zapomněl šifrovací klíč pro svoji bezdrátovou síť?**

Šifrovací klíč pro bezdrátovou síť je nakonfigurován v bezdrátovém přístupovém bodu, směrovači nebo směrovači s DSL modemem. Pokud nemůžete zjistit svůj šifrovací klíč, jediným řešením bude nakonfigurovat váš bezdrátový přístupový bod/směrovač na nový šifrovací klíč. Pokud nevíte jak, kontaktujte výrobce vašeho bezdrátového přístupového bodu, směrovače nebo směrovače s DSL modemem.

### **3. Proč se nemohu bezdrátově připojit?**

#### **Název bezdrátové sítě (SSID) Šifrovací klíč (Encryption Key)**

### **Typ šifrování (např. WEP, WPA2)**

**CD S PRŮVODCEM NASTAVENÍM** CD obsahuje všechny potřebné pokyny pro nastavení produktu DWA-121

Sejměte ze zařízení nálepku a nalepte ji na určené místo na poslední straně.

*Pozn.: Na nálepce jsou uvedeny informace o výrobku, uschovejte ji pro pozdější použití.*

English

## **ČESKY**

### **VLOŽTE CD**

## **PRŮVODCE NASTAVENÍM**

Web: http://www.dlink.cz/support/

E-mail: support@dlink.cz

- Telefon ČR: +420 211 151 640 nebo SK: +421 (0)692 147 110 Telefonická podpora je v provozu: PO - PÁ od 09:00 do 17:00
- Volání je zpoplatněno dle příslušných tarifů Vašeho operátora.

### BEÁLLÍTÁS-VARÁZSLÓ CD

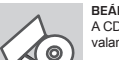

FIGYELMEZTETÉS

### BEÁLLÍTÁSI ÉS KONFIGURÁCIÓS PROBLÉMÁK

TECHNIKAI TÁMOGATÁS

**BEÁLLÍTÁS-VARÁZSLÓ CD** A CD tartalmazza a DWA-121 beállításához szükséges valamennyi utasítást

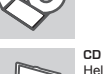

Kérjük, távolítsa el a címkét az eszközről és illessze be az utolsó oldalon

található részt.

*Megjegyzés: Ez a címke tartalmazza a termékinformációkat, tartsa meg* 

*későbbi hivatkozás végett.*

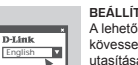

### **MAGYAR**

### **CD BEHELYEZÉSE**

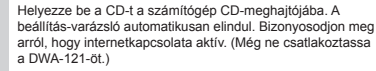

#### **BEÁLLÍTÁS-VARÁZSLÓ** A lehetőségek listájáról válassza ki a kívánt nyelvet és kövesse a varázsló DWA-121 beállítására vonatkozó utasításait.

### **1. Mit tegyek, ha elvesztettem a CD-t?**

A CD-n található szoftvereket és használati útmutatót letöltheti a D-Link weboldalán található Technikai támogatás menüre kattintva. A Windows XP, Vista, Windows 7 operációs rendszerek rendszerint automatikusan telepítik a megfelelő meghajtókat.

A vezeték nélküli titkosítási jelszó a vezeték nélküli hozzáférési ponton, roteren vagy DSL modem routeren került beállításra. Ha nem tudja megszerezni a titkosítási kulcsot, újat kell beállítania a hozzáférési ponton / routeren. Ehhez olvassa el a vezeték nélküli hozzáférési pont/router/DSL modem router gyártójának utasításait.

#### **3. Miért nem működik a vezeték nélküli kapcsolatom?** - Ellenőrizze, hogy a DWA-121 megfelelően csatlakozik-e az USB

portra, illetve ha van rendelkezésre álló másik USB port, helyezze

át abba az adaptert.

- Ellenőizze, higy a zöld Link LED világít-e. Ha nem, ellenőrizze a

drivert vagy az USB portot.

- Ellenőrizze, hogy a DWA-121 vezeték nélküli beállításai

megegyeznek-e a hozzáférési pont/router megfelelő beállításaival

különös tekintettel az alábbiakra: **Vezeték nélküli hálózat neve (SSID) Vezeték nélküli titkosítási kulcs Vezeték nélküli biztonsági mód (pl. WEP, WPA2)**

A Windows rendszertálcáján (jobb alul) ellenőrizheti a vezeték

nélküli kapcsolat létrejöttét. A piros szín azt jelzi, hogy nem jött létre

a kapcsolat.

- Ellenőrizze, hogy az Internet megfelelően működik-e a már

hálózatba kapcsolt számítógépeken.

- Ellenőrizze, hogy megfelelően követte-e a szoftver telepítési eljárását. Ha nem, telepítse újra a szoftvert. A DWA-121 LED kijelzőjének ki kell gyulladnia a szoftver telepítését követően.

URL : http://www.dlink.hu Tel. : 06 1 461-3001 Fax : 06 1 461-3004

Land Line 14,99 HUG/min - Mobile 49.99,HUF/min

email : support@dlink.hu

### **3. Waarom kan ik geen draadloze verbinding tot stand brengen?**

- Controleer of de DWA-121 goed is aangesloten op de USB-poort of sluit de DWA-121 aan op een andere USB-poort (indien beschikbaar). - Controleer of het groene lampje brandt. Als dat niet het geval is, controleert u de werking van het stuurprogramma of de USB-poort. - Zorg ervoor dat de draadloze instellingen op de DWA-121 overeenkomen met de instellingen op het Access Point of de router. Controleer de volgende instellingen en pas deze zo nodig aan. **Naam draadloos netwerk (SSID)**

#### **Encryptiesleutel voor het draadloze netwerk Beveiligingsmethode voor het draadloze netwerk (bijvoorbeeld WEP of WPA2)**

U kunt op de taakbalk van Windows (helemaal rechts) zien of er een draadloze verbinding tot stand is gebracht. Rood betekent dat er geen draadloze verbinding tot stand is gebracht.

- Controleer of internet wel goed werkt op andere computers. - Controleer of u de installatie van de software op de juiste manier en volledig hebt uitgevoerd. Installeer de software anders opnieuw. Het lampje van de DWA-121 moet gaan branden na de software-installatie.

#### **2. Co zrobić, jeśli zapomniałem sieciowy klucz szyfrowania?**

#### **3. Dlaczego nie mogę uzyskać połączenia bezprzewodowego?**

- Sprawdź, czy adapter DWA-121 jest poprawnie przyłączony do portu USB lub spróbuj przyłączyć go do innego wolnego portu. - Upewnij się, że zaświeciła się zielona dioda LED. Jeśli nie, sprawdź połączenie z portem USB oraz czy jest zainstalowany odpowiedni
- sterownik. - Upewnij się, że ustawienia sieci bezprzewodowej adaptera DWA-121 odpowiadają ustawieniom sieci bezprzewodowej punktu dostępowego lub routera bezprzewodowego. Sprawdź następujące ustawienia: **Nazwa sieci bezprzewodowej (SSID)**

#### **Klucz szyfrowania sieci bezprzewodowej Rodzaj szyfrowania (np. WEP, WPA2)**

Aby sprawdzić, czy nawiązane zostało połączenie bezprzewodowe, w zasobniku systemowym Windows (po prawej na dole ekranu). Kolor czerwony oznacza brak połączenia.

- Upewnij się, że na przyłączonych komputerach masz dostęp do Internetu.
- Upewnij się, że ukończyłeś instalację oprogramowania i sterowników do urządzenia. Jeśli nie, zainstaluj oprogramowanie ponownie. Dioda na adapterze DWA-121 powinna zaświecić się po instalacji oprogramowania.

### PRZYPOMNIENII

### CD OPPSETT-VEILEDER

### PÅMINNELSE

### OPPSETT- OG KONFIGURERINGSPROBLEMER

### TEKNISK SUPPORT

- **1. Jeg har mistet CD-en min. Hva kan jeg gjøre?** CD-en inneholder drivere og håndbøker som kan fås fra D-Link (se Teknisk støtte nedenfor). Windows XP, Vista, Windows 7 vil i de fleste tilfeller installere riktige drivere automatisk.
- **2. Jeg har glemt min trådløse krypteringsnøkkel** Den trådløse krypteringsnøkkelen er konfigurert på det trådløse aksesspunktet, ruteren eller ADSL-modemruteren. Hvis du ikke finner frem til krypteringsnøkkelen, er eneste løsning å omkonfigurere aksesspunktet/ruteren med en ny krypteringsnøkkel. Kontakt produsenten av det trådløse aksesspunktet/ruteren/DSLmodemruteren.
- **3. Hvorfor oppnår jeg ikke trådløs forbindelse?**

- Kontroller at DWA-121 er koblet riktig til USB-porten, eller prøv å koble DWA-121 i en annen, tilgjengelig USB-port. - Sjekk at den grønne forbindelseslampen lyser. Hvis ikke, må du konsentrere deg om driveren eller USB-porten. - Pass på at de trådløse innstillingene på DWA-121 samsvarer med innstillingene på aksesspunktet/ruteren. Kontroller og bekreft innstillingene for:

**Navn på trådløst nettverk (SSID)**

#### **Trådløs krypteringsnøkkel Trådløs sikkerhetsmetode (f.eks. WEP, WPA2)**

Sjekk om det er opprettet en trådløs forbindelse i systemstatusfeltet til Windows (nederst til høyre). Rød vil si at det ikke er opprettet gyldige forbindelser.

- Kontroller at internett fungerer på eksisterende datamaskiner. - Pass på at du har fulgt og fullført programvareinstallasjonen. Hvis
- ikke, installerer du programvaren på nytt. Lampen på DWA-121 skal lyse etter programvareinstallasjon.

CD-en inneholder alle instruksjoner som trengs for oppsett av DWA-121

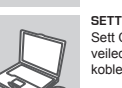

Vennligst fjern etiketten fra enheten og lim den i avsnittet på den siste siden.

## **OPPSETT-VEILEDER CD ENGLISH**

*Merk: Denne etiketten inneholder produktinformasjon, det skal oppbevares som referanse i fremtiden.*

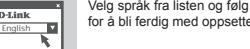

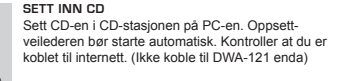

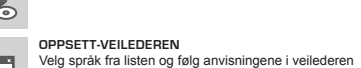

for å bli ferdig med oppsettet av DWA-121

### **NORSK**

D-Link Teknisk Support over Internett: http://www.dlink.no D-Link Teknisk telefonsupport: 820 00 755

(Hverdager 08:00-20:00)

HUSK venligst

### CD MED OPSÆTNINGSGUIDE **OPSÆTNINGSGUIDE PÅ CD**

TEKNISK SUPPORT

CD'en indeholder alle de instruktioner, som er nødvendige for at opsætte DWA-121

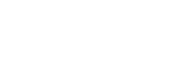

at fjerne mærkaten fra enheden og klæbe den ind i rammen på sidste side. *Bemærk: Denne mærkat indeholder produktoplysningerne, derfor bør du* 

*gemme den til senere brug.*

English

### **DANSK**

KONFIGI IRATION

**ISÆT CD**

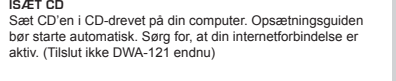

aktiv. (Tilslut ikke DWA-121 endnu)

**GUIDEN OPSÆTNING**

DWA-121

**1. Hvad kan jeg gøre, hvis jeg har mistet min cd?**

Cd'en indeholder softwaredrivere og håndbog, og disse kan fås fra D-Link (se Teknisk support nedenfor). Windows XP, Vista, Windows 7 vil i de

fleste tilfælde automatisk installere de rigtige drivere. **2. Hvis jeg har glemt nøglen til trådløs kryptering?** Nøglen til trådløs kryptering konfigureres ved det trådløse access point, routeren eller DSL-modemrouteren. Hvis du ikke kan få fat i

krypteringsnøglen, er den eneste løsning at konfigurere dit access point/ router igen, så du kan bruge en ny krypteringsnøgle. Kontakt producenten

af dit trådløse access point/router/DSL-modemrouter. **3. Hvorfor kan jeg ikke få oprettet trådløs forbindelse?** - Kontroller, at DWA-121 er sat korrekt i USB-porten, eller prøv at sætte

DWA-121 i en anden USB-port, hvis der er en ledig.

- Kontroller, at den grønne Link-lysdiode tændes. Gør den ikke det, skal

du kontrollere driveren eller USB-porten.

### PROBLEMER I FORBINDELSE MED OPSÆTNING OG KONFIGUROINTIIN LIITTYVÄT ONGELMAT

- Sørg for, at de trådløse indstillinger i DWA-121 svarer til indstillingerne for dit access point/router. Kontroller og bekræft indstillingerne for:

**Navnet på det trådløse netværk (SSID) Nøglen til trådløs kryptering**

Sätt i cd:n i datorns cd-enhet. Installationsguiden skall starta automatiskt. Kontrollera att Internet-anslutningen är aktiv. (Anslut inte DWA-121-enheten ännu)

**Metoden til trådløs sikkerhed (f.eks. WEP, WPA2)** Kontroller på proceslinjen i Windows (nederst til højre), om der er oprettet trådløs forbindelse. Rød betyder, at der ikke er oprettet brugbar

forbindelse.

Vælg dit sprog blandt valgmulighederne på listen, og følg trinene i guiden for at gennemføre opsætningen af English

- Kontroller, at internettet fungerer korrekt på de computere, du allerede har. - Kontroller, at du har fulgt instruktionerne ved installationen af softwaren og fuldført processen. Hvis ikke, skal du installere softwaren igen. Lysdioden på DWA-121 bør blive tændt efter installation af softwaren.

D-Link teknisk support på Internettet: http://www.dlink.dk D-Link teknisk support over telefonen: Tlf.: 9013 8899 Normale åbningstider: Hverdage kl. 08:00 - 20:00

### CD S ČAROBNJAKOM ZA POSTAVLJANJE

### POTEŠKOĆE S POSTAVLJANJEM I KONFIGURACIJOM

TEHNIČKA PODRŠKA

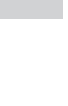

**CD S ČAROBNJAKOM ZA POSTAVLJANJE** Na CD-u se nalaze upute za postavljanje uređaja DWA-121

Molimo uklonite naljepnicu s uređaja i zalijepite je u pripadajući okvir na zadnjoj stranici.

*Napomena: Na toj se naljepnici nalaze podaci o proizvodu. Sačuvajte je za buduće potrebe.*

### **HRVATSKI**

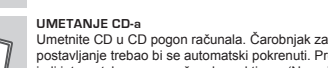

postavljanje trebao bi se automatski pokrenuti. Provjerite je li internetska veza s računalom aktivna. (Nemojte još priključivati DWA-121.)

 English **ČAROBNJAK ZA POSTAVLJANJE** Odaberite jezik s popisa i slijedite upute čarobnjaka da biste postavili DWA-121.

CD:LTÄ LÖYTYVÄ ASENNUSVELHO

# ASENNUKSEEN JA ASETUKSIEN

### TEKNISTÄ TUKEA ASIAKKAILLE SUOMESSA

**ASENNUSVELHO-CD**

CD sisältää kaikki tarvittavat ohjeet DWA-121:n saattamiseksi

toimintakuntoon

Poista tarra laitteesta ja kiinnitä se viimeiselle sivulle.

*Huom. Tämä tarra sisältää tuotetiedot. Säilytä se myöhempää käyttöä varten.*

**SUOMI**

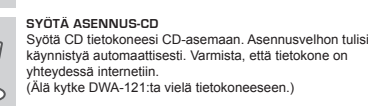

**ASENNUSVELHO** Valitse haluamasi kieli listassa olevista vaihtoehdoista ja seuraa asennusvelhon askelia saattaaksesi DWA-121:n asennuksen loppuun

**1. Mitä teen, jos CD-levy katoaa?**

- CD-levy sisältää ohjaintiedostoja ja käyttöoppaan. Ne ovat saatavissa D-Linkiltä (ks. kohta Tekninen tuki alla). Windows XP-, Vista, Windows 7 käyttöjärjestelmät asentavat useimmiten oikeat ohjaimet automaattisesti.
- **2. Mitä jos olen unohtanut langattoman salausavaimeni?** Langaton salausavain kuuluu langattoman tukiaseman, reitittimen tai DSLmodeemin asetuksiin. Jos olet unohtanut tai kadottanut salausavaimesi, on ainoa vaihtoehto tehdä tukiaseman/ reitittimen asetukset uudelleen käyttäen uutta salausavainta. Ota yhteyttä langattoman tukiaseman/ reitittimen/DSL-modeemireitittimen valmistajaan tai maahantuojaan.
- **3. Langaton yhteys ei toimi miksi?**

- Tarkista, että DWA-121:n liitäntä USB-porttiin on kunnossa. Koeta kytkeä

DWA-121 toiseen USB-porttiin, jos sellainen on vapaana. - Tarkista, että vihreä Link-merkkivalo on syttynyt. Jos se ei ole syttynyt, on tarkistettava ohjain tai USB-yhteys. - Varmista, että DWA-121:n langattomat asetukset vastaavat tukiaseman/ reitittimen asetuksia. Tarkista seuraavat asetukset.

**Langattoman verkon nimi (SSID)**

### **Langaton salausavain**

**Langattoman tietoturvan tyyppi (esim. WEP, WPA2)** Tarkista Windowsin tehtäväpalkista (alhaalla oikealla). Punainen väri merkitsee, ettei toimivaa yhteyttä ole syntynyt.

- Varmista muiden tietokoneiden avulla, että yhteys Internetiin toimii asianmukaisesti.
- Varmista, että olet tehnyt ohjelmistoasennuksen asianmukaisesti. Muussa tapauksessa asenna ohjelmisto uudelleen. DWA-121:n merkkivalon pitäisi syttyä ohjelmistoasennuksen jälkeen.

### **MUISTUTUS**

Internetin kautta : http://www.dlink.fi Arkisin klo. 9 - 21 Numerosta : 0600 155 57

### CD-INSTALLATIONSGUIDE

### PÅMINNELSE

### PROBLEM VID INSTALLATION OCH KONFIGURATION

### TEKNISK SUPPORT

**CD MED INSTALLATIONSGUIDE** Cd:n innehåller alla nödvändiga instruktioner för att installera DWA-121-enheten

Ta bort etiketten från enheten och klistra in den i avsnittet på den sista sidan. *Obs! På denna etikett finns produktinformationen, behåll den för framtida referens.*

English

### **SVENSKA**

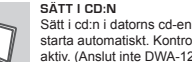

**INSTALLATIONSGUIDE** Välj språk i listan med alternativ och följ stegen i guiden för att slutföra installationen av DWA-121-enheten

**1. Vad kan jag göra om jag har förlorat CD:n?** CD:n innehåller drivrutiner och en manual, vilka kan fås från D-Link (se Teknisk support nedan). Windows XP, Vista, Windows 7 installerar i de flesta fall automatiskt rätt drivrutiner.

**2. Om jag har glömt min trådlösa krypteringsnyckel?** Den trådlösa krypteringsnyckeln är konfigurerad på den trådlösa accesspunkten, routern eller DSL-modemroutern. Om du inte kan ta reda på din krypteringsnyckel, återstår bara att omkonfigurera accesspunkten/ routern, så att du kan använda en ny krypteringsnyckel. Kontakta tillverkaren av den trådlösa accesspunkten/routern/DSLmodemroutern.

**3. Varför går det inte att skapa någon trådlös anslutning?** - Kontrollera att DWA-121 är ordentligt ansluten till USB-porten, eller prova att ansluta DWA-121 till en annan USB-port om det finns någon. - Kontrollera att den gröna lysdioden för förbindelse lyser. Om den inte lyser måste drivrutinerna eller USB-porten kontrolleras. - Kontrollera att de trådlösa inställningarna för DWA-121 stämmer överens med inställningarna för accesspunkten/routern. Kontrollera och

bekräfta inställningarna för: **Namn på trådlöst nätverk (SSID)**

### **Trådlös krypteringsnyckel**

**Typ av trådlös kryptering (t.ex. WEP, WPA2)** Kontrollera i aktivitetsfältet i Windows (nere till höger) att det finns en trådlös anslutning. Rött innebär att det inte finns någon fungerande anslutning.

- Kontrollera att Internet fungerar ordentligt på de befintliga datorerna. - Kontrollera att du har installerat programvaran på rätt sätt. Om inte, måste du ominstallera programvaran. Lysdioden på DWA-121 bör tändas efter det att programvaran installerats.

D-Link Teknisk Support via Internet: http://www.dlink.se D-Link Teknisk Support via telefon: 0900-100 77 00 Vardagar 08:00-20:00

### CD DE ASSISTENTE DE CONFIGURAÇÃO

### LEMBRETE

### PROBLEMAS DE CONFIGURAÇÃO

### ASSISTÊNCIA TÉCNICA

- Pentru a fi siguri că aveți echipamentul funcțional și ca există legătură cu Access Pointul/Routerul, dezactivati securitatea pe wireless, vedeți dacă vă puteți conecta și dacă respectiva conexiune funcționează corect. - Asiguraţi-vă că aţi urmărit şi încheiat procesul de instalare, altfel, reinstalați software-ul. LED-ul de pe DWA-121 trebuie să se aprindă după instalare.

**CD DE ASSISTENTE DE CONFIGURAÇÃO** O CD engloba todas as instruções necessárias para configurar o DWA-121

### **MEMENTO**

Eliminați eticheta de pe dispozitiv și lipiți în secțiunea de pe ultima pagină.

Remova a etiqueta do seu dispositivo e cole-a na secção na última página.

**INTRODUCEREA CD-ULUI**  Introduceți CD-ul în unitatea CD a computerului dvs. Expertul de configurare ar trebui să pornească automat. Asigurati-vă că este activă conexiunea dvs. la Internet. (Nu conectati încă DWA-121)

*Nota: Esta etiqueta inclui informações acerca do produto, conserve-a para futura referência.*

## **PORTUGUÊS**

### **INSERIR CD**

Selectați limba dvs. în lista de opțiuni și urmați pașii din expert pentru a finaliza configurarea DWA-121

Insira o CD na unidade de CD do seu computador. O assistente de configuração deverá ser iniciado automaticamente. Assegure-se de que a sua ligação à Internet se encontra activa. (Não ligue o DWA-121 ainda)

 English Seleccione o seu idioma na lista de opções e siga as etapas do assistente para completar a configuração do DWA-121

### **ASSISTENTE DE CONFIGURAÇÃO**

### **1. Perdi o meu CD, o que posso fazer?**

O CD contém os drivers do software e o manual que podem ser obtidos na D-Link (consulte a Assistência Técnica abaixo). O Windows XP, Vista, Windows 7 na maior parte dos casos, vão instalar automaticamente os drivers correctos.

**2. Esqueci-me do meu código de encriptação sem fios?** O código de encriptação sem fios é configurado no Ponto de Acesso Sem Fios, Router ou Router do Modem DSL. Se não conseguir obter o seu

código de encriptação, a única solução será reconfigurar o seu Ponto de Acesso/Router para utilizar um novo código de encriptação. Contacte o fabricante do seu Ponto de Acesso Sem Fios/Router/Router Modem DSL.

### **3. Porque não consigo obter uma ligação sem fios?**

- Verifique se o seu DWA-121 está ligado correctamente à sua porta USB ou tente ligar o DWA-121 a outra porta USB se possível. - Verifique se o LED de Ligação verde está aceso. Caso contrário, tem de
- verificar o driver ou a porta USB. - Certifique-se de que as definições sem fios do DWA-121 correspondem

às definições do seu Ponto de Acesso/Router. Verifique e confirme as suas definições.

#### **Nome de Rede Sem Fios (SSID) Código de Encriptação Sem Fios**

### **Método de Segurança Sem Fios (P. ex. WEP, WPA2)**

Para confirmar se foi realizada uma ligação sem fios, vá ao ícone do Windows (canto inferior direito). Vermelho significa que não foram feitas ligações válidas.

- Verifique se a Internet está a trabalhar correctamente nos computadores existentes.
- Certifique-se de que seguiu e concluiu o processo de instalação do software, caso contrário, volte a instalar o software. O LED do DWA-121 deve acender-se depois da instalação do software.

Assistência Técnica da D-Link na Internet: http://www.dlink.pt Assistência Técnica Telefónica da D-Link: +351 707 78 00 10

### ΟΔΗΓΟΣ ΕΓΚΑΤΑΣΤΑΣΗΣ CD

### ΥΠΕΝΘΥΜΙΣΗ

### ΠΡΟΒΛΗΜΑΤΑ ΕΓΚΑΤΑΣΤΑΣΗΣ ΚΑΙ ΔΙΑΜΟΡΦΩΣΗΣ

### ΤΕΧΝΙΚΉ ΥΠΟΣΤΉΡΙΞΗ

**CD ΟΔΗΓΟΥ ΕΓΚΑΤΑΣΤΑΣΗΣ** Το CD περιέχει όλες τις οδηγίες που απαιτούνται για την εγκατάσταση του DWA-121

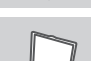

**English** 

Αφαιρέστε την ετικέτα από τη συσκευή σας και επικολλήστε την στην ενότητα της τελευταίας σελίδας.

*Σημείωση: Αυτή η ετικέτα περιλαβάνει τις πληροφορίες του προϊόντος. Κρατήστε την για μελλοντική αναφορά.*

### **ΕΛΛΗΝΙΚΆ**

**ΕΙΣΑΓΩΓΗ CD**  Εισάγετε το CD στη μονάδα CD του υπολογιστή σας. Ο οδηγός εγκατάστασης πρέπει να εκκινείται αυτόματα. Βεβαιωθείτε ότι η σύνδεσή σας στο internet είναι ενεργή. (Μην συνδέσετε ακόμα το DWA-121)

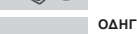

**ΟΔΗΓΌΣ ΕΓΚΑΤΑΣΤΑΣΗΣ** Επιλέξτε τη γλώσσα σας από τη λίστα επιλογών και ακολουθήστε τα βήματα στον οδηγό για να ολοκληρώσετε την εγκατάσταση του DWA-121

- 
- ένα νέο κλειδί κρυπτογράφησης. Επικοινωνήστε με τον παραγωγό του access point wireless/router/modem DSL.

### **3. Δεν καταφέρνω να εγκαθιδρύσω μια σύνδεση wireless.**

- **1. Έχασα το CD. Τι πρέπει να κάνω;**
- Το CD περιέχει τα driver software και το εγχειρίδιο που μπορούν να ζητηθούν από την D-Link (βλέπε την παράγραφο Τεχνική υποστήριξη). Σε πολλές περιπτώσεις, τα Windows XP, Vista, Windows 7 εγκαθιστούν αυτόματα το σωστό driver.
- **2. Ξέχασα το κλειδί κρυπτογράφησης wireless. Τι πρέπει να κάνω;** Το κλειδί κρυπτογράφησης wireless είναι διαμορφωμένο στο router, στο modem router DSL ή στην πρόσβαση point wireless. Αν δεν καταφέρετε να επανακτήσετε το κλειδί κρυπτογράφησης wireless, είναι απαραίτητο να αναδιαμορφώσετε το access point/router για να χρησιμοποιήσετε
- 
- 
- Ελέγξτε αν η συσκευή DWA-121, είναι σωστά συνδεδεμένη με την θύρα 121 με μια άλλη διαθέσιμη θύρα USB. - Ελέγξτε αν το LED Link εκπέμπει ένα πράσινο φως. Στην αντίθετη
- Ελέγξτε αν οι ρυθμίσεις wireless της συσκευής DWA-121 αντιστοιχούν στις ρυθμίσεις του access point/router. Ελέγξτε και επιβεβαιώστε τις ρυθμίσεις που είναι σχετικές με:
- **Κλειδί κρυπτογράφησης wireless**
- Για να ελέγξετε την σύνδεση wireless, χρησιμοποιήστε την γραμμή των εφαρμογών του Windows (κάτω δεξιά). Όταν δεν υπάρχει μια ισχύουσα σύνδεση είναι κόκκινο.
- Ελέγξτε αν το Ιnternet λειτουργεί σωστά στα διαθέσιμα κομπιούτερ. - Ελέγξτε αν έχετε εκτελέσει και ολοκληρώσει την διαδικασία εγκατάστασης του software. Στην αντίθετη περίπτωση εγκαταστήστε και πάλι το software. Το LED της συσκευής DWA-121 θα πρέπει να ανάψει

USB. Αν σας είναι δυνατό, δοκιμάστε να συνδέσετε την συσκευή DWAπερίπτωση είναι απαραίτητο να ελέγξετε το driver ή την θύρα USB.

# **Όνομα του δικτύου wireless (SSID)**

# **Μέθοδος ασφάλειας wireless (για παράδειγμα, WEP, WPA2)**

# μετά την εγκατάσταση του software.

D-Link Hellas Support Center http://www.dlink.gr/support Κεφαλληνίας 64, 11251 Αθήνα, Τηλ: 210 86 11 114 (Δευτέρα- Παρασκευή 09:00-17:00) Φαξ: 210 8611114

- **1. Izgubio/la sam CD. Što mogu učiniti?** CD sadrži pomoćne i pogonske programe koji su dostupni na D-Link internetskim stranicama (pogledati pod 'Tehnička podrška'). U sklopu operativnih sustava Windows XP ili Vista, Windows 7, sustav će u većini slučajeva samostalno instalirati pogonske programe.
- **2. Što učiniti ako sam zaboravio/la enkripcijski ključ?** Enkripcijski ključ definiran je na pristupnoj točki ili usmjerniku. Ukoliko niste u stanju saznati enkripcijski ključ, jedino rješenje je promijeniti postavke vaše pristupne točke ili usmjernika i definirati korištenje novog enkripcijskog ključa.
- **3. Zašto se ne mogu bežično povezati?** Provierite jeli vaš uređaj pravilno umetnut u USB utor ili okušajte umetnuti uređaj u drugi USB utor, ukoliko je to moguće. - Uvjerite se da bežične postavke na uređaju odgovaraju postavkama pristupne točke ili usmjernika. Provjerite sljedeće postavke: **Naziv bežične veze (SSID) Enkripcijski ključ**
- **Metoda zaštite bežične mreže (npr. WEP, WPA2)** - Kako biste se uvjerili da je vaš uređaj ispravan, a imate mogućnost pristupiti pristupnoj točki ili usmjerniku, privremeno onemogućite sigurnosne postavke, te provjerite postoji li sada bežična povezanost. - Provjerite jeste li ispravno okončali instalacijski proces pogonskih i pomoćnih programa, u suprotnom, ponovo pokrenite instalaciju. LED lampica na uređaju trebala bi se upaliti nakon ispravne instalacije.
- **4. Koje operativne sustave DWL-DWA-121 podržava?** DWA-121 podržava sve aktualne operativne sustave, uključujći Microsoft Windows XP/Vista/Windows 7.

### **PODSJETNIK**

Hvala vam na odabiru D-Link proizvoda. Za dodatne informacije, podršku i upute za korištenje uređaja, molimo vas da posjetite D-Link internetsku stranicu na www.dlink.eu

www.dlink.biz/hr

### ČAROVNIK ZA POSTAVITEV S CD-ja

**VSTAVITE CD** 

### PROBLEMI PRI POSTAVITVI IN NASTAVITVI

### TEHNIČNA PODPORA

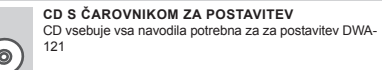

Odstranite nalepko z naprave in jo prilepite v oddelek na zadnji strani.

*Opomba: Na tej nalepki se nahajajo informacije o izdelku, hranite je za uporabo v prihodnosti.*

English

### **SLOVENSKI**

Vstavite CD v CD pogon vašega računalnika. Čarovnik za namestitev bi se moral samodejno zagnati. Zagotovite, da je vaša internetska povezava aktivna. (Ne priključite še DWA-

121) **ČAROVNIK ZA POSTAVITEV**

Izberite vaš jezik iz seznama možnosti in sledite korakom v čarovniku, da postavite DWA-121

- **1. Kaj naj naredim, če sem izgubil CD?**  Na CD-ju se nahajajo gonilniki in priročnik, kar pa lahko naložite tudi iz D-linkove spletne strani (glej spodaj). Windows XP, Windows 7 ali Vista bodo najverjetneje samodejno namestili pravilne gonilnike.
- **2. Kaj naj naredim, če sem pozabil brezžični enkripcijski ključ?** Brezžični enkripcijski ključ se nastavlja na brezžični dostopni točki (AP) ali usmerjevalniku. Če ne morete najti ali se spomniti enkripcijskega ključa, je edina možnost, da ponovno nastavite AP/usmerjevalnik in določite enkripcijski ključ.

### **3. Zakaj ne morem vzpostaviti brezžične povezave?**

- Preverite, da je vaš DWA-121 čvrsto in pravilno priklopljen v USB vtičnico. Če imate več prostih USB vtičnic, poskusite DWA-121 priključiti v drugo USB vtičnico.
- Preverite, da se brezžične nastavitve v DWA-121 ujemajo z nastavitvami v usmerjevalniku. Še posebej natančno preverite: **Ime brezžične mreže (SSID)**
- **Brezžični enkripcijski ključ**

### **Brezžični varnostni sistem (WEP, WPA2,…)**

- Za preverjanje brezžične povezave lahko začasno izklopite brezžični varnostni sistem in s tem zvišate možnost, da boste vzpostavili povezavo oz. ugotovili razlog za nezmožnost povezave. - Preverite , da ste pravilno in do konca izpeljali postopek namestitve gonilnikov. Če niste, ponovite postopek namestitve. LED indikator na DWA-121 mora po koncu namestitve svetiti.

### **OPOMNIK**

Zahvaljujemo se vam, ker ste izbrali D-Link proizvod. Za vse nadaljnje informacije, podporo ter navodila za uporabo prosimo obiščite D-Link - ovo spletno stran www.dlink.eu

www.dlink.biz/sl

### CD-UL CU EXPERTUL DE CONFIGURARE

### PROBLEME LEGATE DE CONFIGURARE

### SUPORT TEHNICA

- **1. Am pierdut CD-ul, ce pot face?** CD-ul contine software precum driverul echipamentului și manualul acestuia ce pot fi obtinute și de la D-Link (a se vedea Suport Tehnic mai jos). Windows XP sau Vista, Windows 7 va instala automat în marea majoritate a cazurilor driverul corect.
- **2. Dacă am uitat cheia de criptare wireless?**

Cheia de criptare wireless este configurată în Access point sau router. Dacă nu reușiti să o obțineți, singura soluție este să re-configurați Access pointul/Routerul să folosească o nouă cheie de criptare.

**3. De ce nu mă pot conecta wireless?**

Verificați dacă ați conectat corect DWA-121 în portul USB sau încercați să folositi un alt port USB dacă este disponibil. Asigurați-vă că folosiți aceeași configurație wireless atât pe DWA-121 cât și pe Access Point/Router. Vă rugăm să verificați și să confirmați

următorii parametric: **Numele reţelei wireless (SSID)**

**Cheia de criptare wireless**

**Metoda de securizare aleasa (Ex: WEP, WPA2)**

**CD-UL CU EXPERTUL DE CONFIGURARE** CD-ul contine toate instructiunile necesare pentru configurarea DWA-121

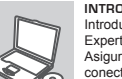

*Notă: Această etichetă include informaţiile de produs; păstraţi-o pentru referinţe ulterioare.*

English

**ROMÂNĂ**

### **EXPERTUL DE CONFIGURARE**

Vă mulţumim pentru alegerea produselor D-Link. Pentru mai multe informaţii, suport și manuale ale produselor vă rugăm să vizitati site-ul D-Link www.dlink. eu

www.dlink.ro

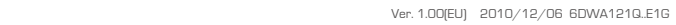

### Paste your device's label here: